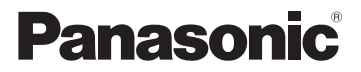

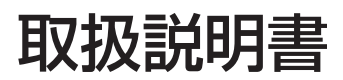

## ドライブレコーダー

# 品番 CA-XDR51D

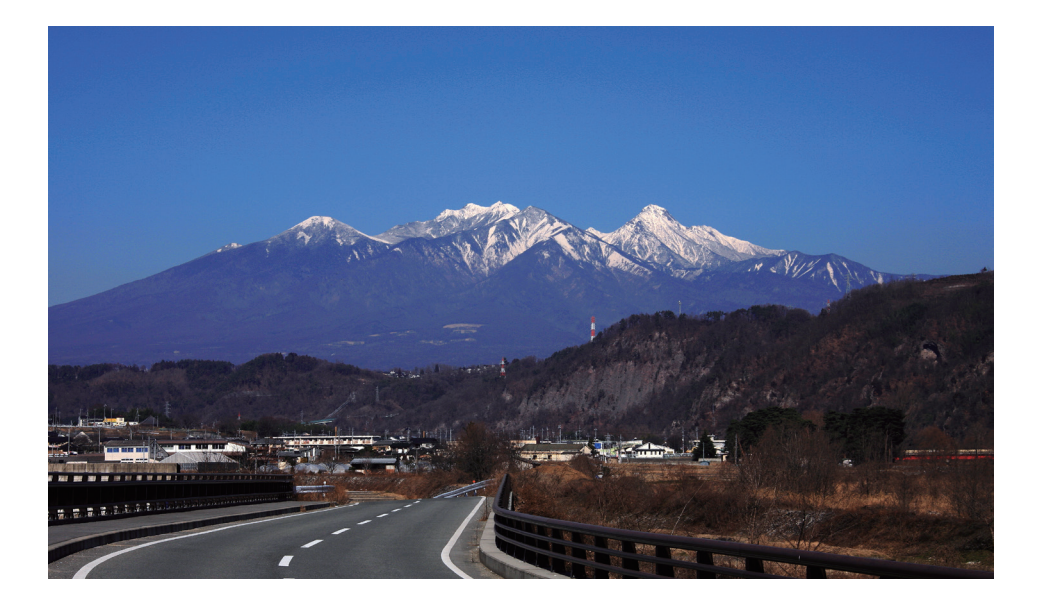

#### ご使用の前に、「安全上のご注意」( ☞ P5 ~ P8) を必ずお読みください。

このたびは、パナソニック製品をお買い上げいただき、まことにありがとうございます。 ● 説明書をよくお読みのうえ、正しく安全にお使いください。

● 保証書は「お買い上げ日・販売店名」などの記入を確かめ、大切に保管してください。

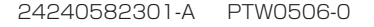

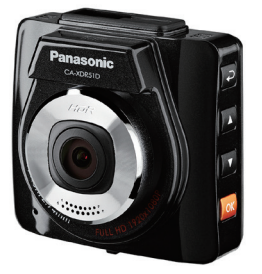

## <span id="page-1-0"></span>内容物の確認

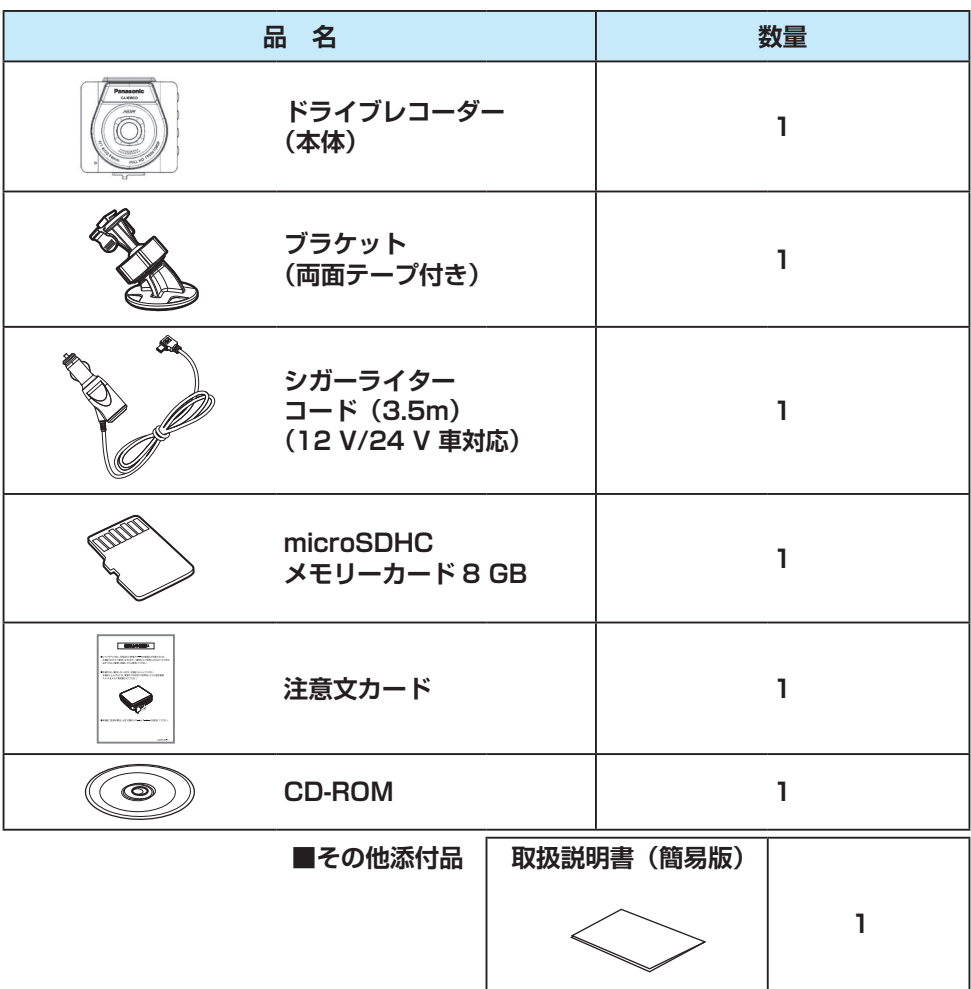

万一、不備な点がございましたら、お買い上げの販売店へお申し付けください。

※寸法は、おおよその数値です。

※イラストはイメージであり、実際と異なる場合があります。

※包装材料などは、商品を取り出したあと、地域·自治体の定めに従って、適切に廃棄 。やリサイクルの処理をしてください

# もくじ

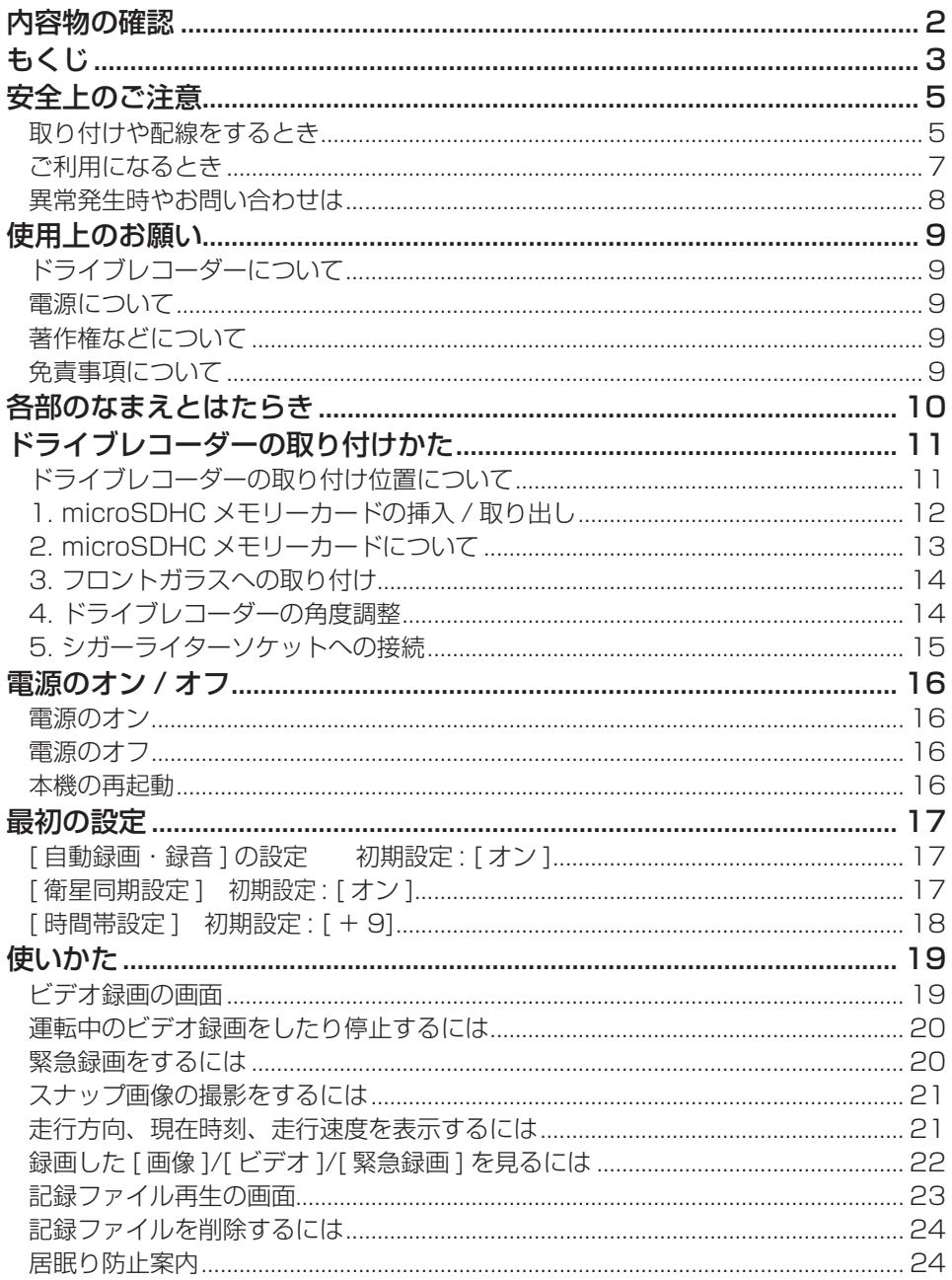

# もくじ (つづき)

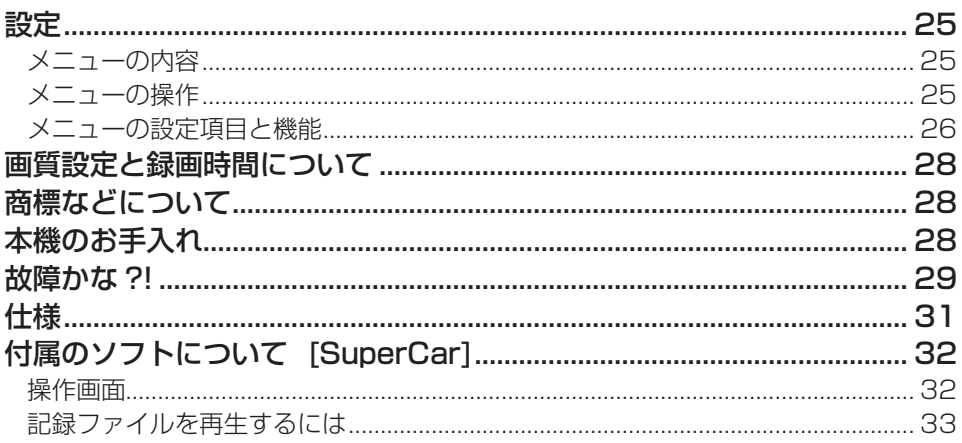

### **必ずお守りください**

人への危害、財産の損害を防止するため、必ずお守りいただくことを説明しています。 ● 誤った使いかたをしたときに生じる危害や損害の程度を区分して、説明しています。

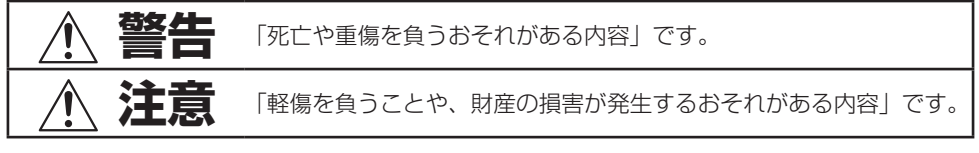

#### **▶ お守りいただく内容を次の図記号で説明しています。(次は図記号の例です)**

してはいけない内容です。

<span id="page-4-0"></span>安全上のご注意

実行しなければならない内容です。

## **取り付けや配線をするとき**

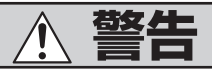

シガーライターコード (12 V / 24 V 車対応) は⊖アース車専用です  $\left| \right|$ ⊕アース車に使用すると、火災や故障の原因となります。 **ブラケットおよびドライブレコーダー本体は、保安基進に従って取り付け る**

視界不良による事故の原因となります。

説明書に従って、正しく取り付けや配線をする 。火災や故障の原因となります 作業が困難な場合は、お買い上げの販売店(専門業者)へご依頼ください。

- **シガーライタープラグは確実に差し込む** 感電や発熱による火災などの原因となります。
- シガーライターソケットは、定期的に点検·清掃する ソケットの中にタバコの灰などの異物が入ると、接触不良により発熱し、火災の 原因となります。
- コード類は、運転を妨げないように引き回す

ステアリング・シフトレバー・ブレーキペダルなどに巻きつくと、交通事故の原 因となります。

#### 作業後は、車の電装品<sup>※</sup>の動作確認をする

正常に動作しないと、火災や感電、交通事故の原因となります。 ※ブレーキ、ライト、ホーン、ハザード、ウィンカーなど

### 視界や運転を妨げる場所<sup>※</sup>、同乗者に危険をおよぼす場所には取り付けない 。交通事故やけがの原因となります

※ステアリング・シフトレバー・ブレーキペダル付近など

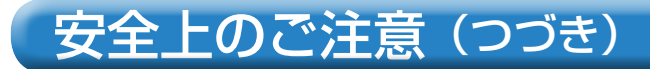

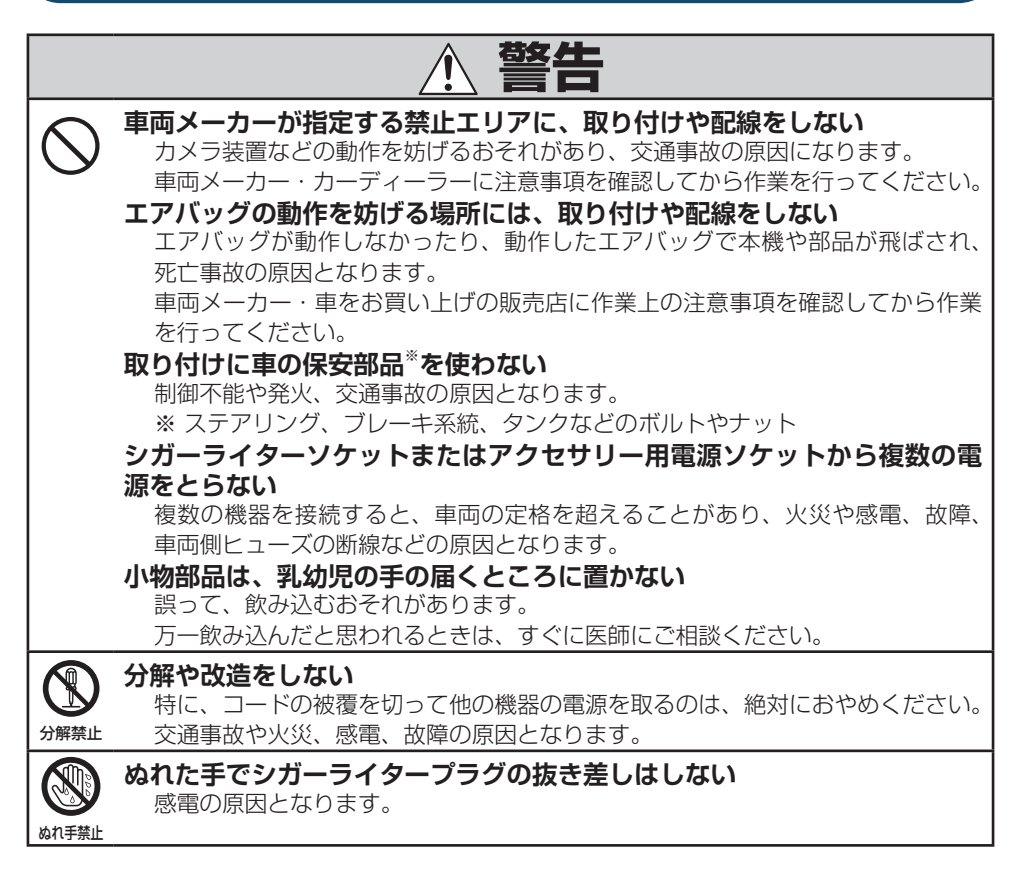

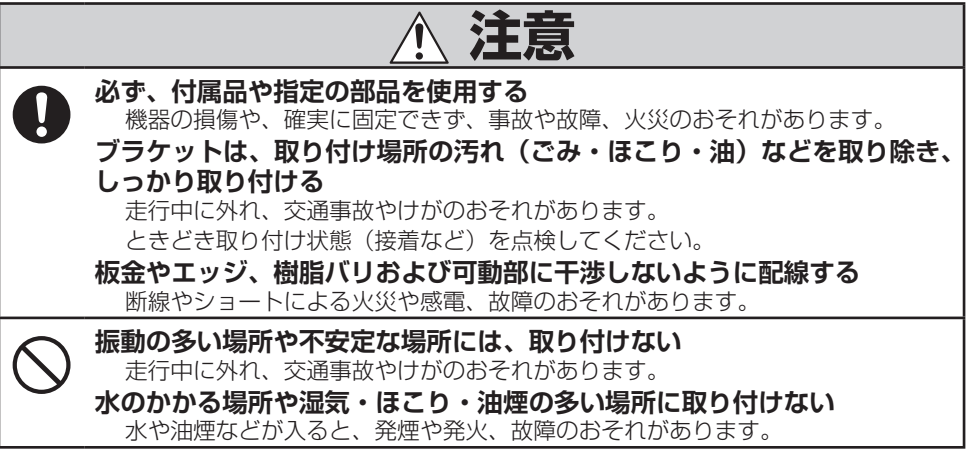

6

## <span id="page-6-0"></span>安全上のご注意 (つづき)

**注意**

#### **コードを破損しない**

断線やショートによる火災や感雷、故障の原因となります。

● 傷つける、無理に引っ張る、折り曲げる、ねじる、加工する、重いものを載せる、 熱器具へ近づける、車の金属部や高温部に接触させるなどしないでください。

- 車体やねじ、可動部(シートレールなど)へ挟み込まないように引き回してく 。ださい
- ドライバーなどの先で押し込まないでください。

### **ご利用になるとき**

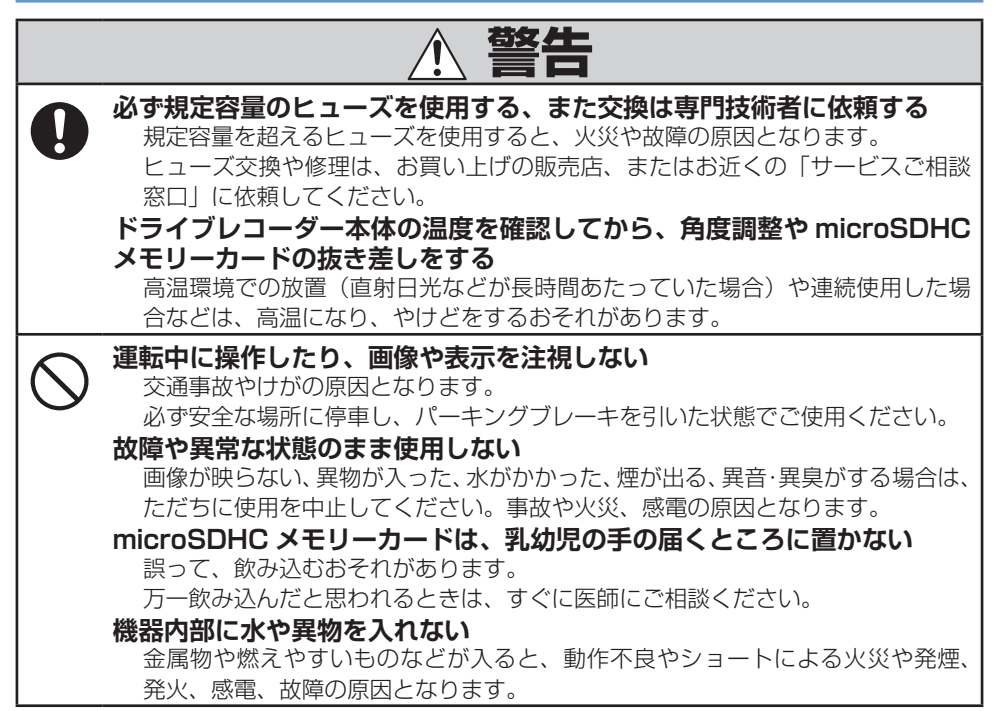

<span id="page-7-0"></span>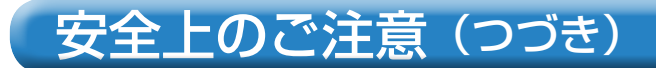

$$
\overline{\mathbb{A}}
$$

#### **本機を車載用以外には使用しない** 発煙や発火、感電、けがのおそれがあります。 **落下させる、たたくなど、強い衝撃を与えない**

発煙や発火、感電、けがのおそれがあります。

### **異常発生時やお問い合わせは**

まず、お買い上げの販売店、またはお近くの「サービスご相談窓口」(☞取扱説明書 (簡易版) 「保証とアフターサービス」)にご相談ください。 ● お客様による修理は、絶対におやめください。

## <span id="page-8-0"></span>使用上のお願い

## **ドライブレコーダーについて**

- 本機のみでは使用できません。必ず本機に microSDHC メモリーカードを挿入して 。からご使用ください
- 自動録画時は常に記録を繰り返しますが、全ての状況において録画した映像を保証 。するものではありません
- 緑画した映像は、事故などの証拠として効力を保証するものではありません。
- LED 式信号機などを録画すると、点滅して表示されたり、色の識別ができない場合 。があります
- 推奨動作温度(- 10 ℃ ~ + 70 ℃ ) の範囲外で使用すると、映像が黄色く表示さ れるなど、正常に動作しなかったり、録画を停止する場合がありますので、推奨動 作温度の範囲でご使用ください。
- 冷暖房を入れた直後など、結露で本機のレンズがくもる場合があります。
- 本機のレンズを手で触らないでください。

#### **電源について**

● 本機の電源スイッチをオンにしておくと、エンジンをかけると自動的に電源がオン になります。またエンジンを停止すると、自動的に電源がオフになります。

#### **著作権などについて**

- 著作物を無断で複製、放送、公開演奏、レンタルすることは法律により禁じられて 。います
- 撮影した映像や画像は、個人で楽しむ以外は、権利者に無断で使用できません。個 人使用目的でも撮影が制限されている場合があります。
- 本機を利用して、本人の同意なしに他人の肖像を撮影したり、不特定多数に公開す ることは、肖像権を侵害するおそれがありますのでお控えください。
- お客様が本機を利用して公衆に著しく迷惑をかける不良行為などを行う場合、法律・ 条例(迷惑防止条例など)に従い処罰されることがあります。

### **免責事項について**

- 火災や地震、第三者による行為、その他の事故、取り付けの不備、お客様の故意ま たは過失、誤用、異常な条件下での使用により故障および損害が生じた場合、原則と して有料での修理とさせていた だきます。
- 本機の使用や使用不能から生じる付随的な損害 (事業利益の損失、記憶内容の変化・ 消失など)に関して、当社は一切の責任を負いかねます。
- 本機を業務用のバスやトラック、タクシー、商用車などに使用した場合の補償はで 。きません
- 次の場合、補償はできません。
	- **・誤使用や、静電気などの電気的なノイズを受けたことにより本機が正常に動作し なくなった場合**
	- **・誤使用や、静電気などの電気的なノイズを受けたとき、または故障・修理のときなど** に microSDHC メモリーカードに記録されていたファイルが変化・消失した場合

## <span id="page-9-0"></span>各部のなまえとはたらき

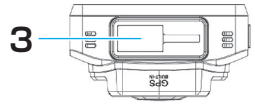

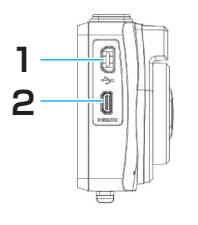

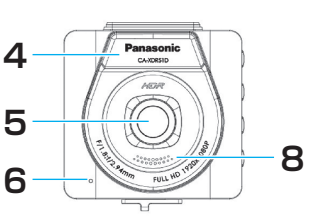

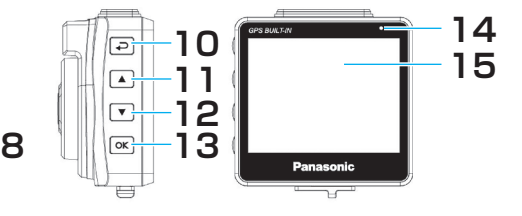

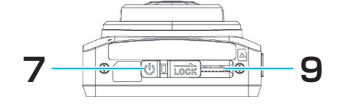

- 1. USB / 雷源コネクター シガーライターコードを接続します。
- **出力端子コネクター HDMI 2.** HDMI 入力端子のある映像機器等と接 。続します
- **ブラケットホルダー 3.** 付属のブラケットを取り付けます。
- **4.** GPS アンテナ (内蔵) GPS 衛星電波を受信します。
- **広角レンズ 5.** 広角の固定フォーカス(焦点)レンズです。
- **マイク 6.**
- **電源スイッチ 7.** 電源のオン / オフをします。
- **スピーカー 8.**
- 9. microSDHC メモリーカード挿入口 向きを確認して microSDHC カード 。を挿入します
- 10. □ (戻る) ボタン

主にメニューを表示、終了したり1 。つ前の画面に戻ります 録画中に押すと、走行方向、速度、現 在時刻を表示します。(☞ P21)

- **ボタン ▲11.** 主にメニューの項目を選択、ビデオの 。再生をします
- **ボタン ▼12.** キにメニューの項目を選択、録画停止 。をします
- 13. OK (確定) ボタン

主にメニューの項目を確定したり、録 画中に押すと、緊急録画をします。

- 14. LED インジケーター
	- 緑色:録画停止 (待機)中 録画停止(待機)中·モニターオフ
	- 赤色:録画中
		- 録画中・モニターオフ
	- 橙色: 起動中、シャットダウン中

本機の電源がオフのとき

#### 15. LCD **モニター** 映像を表示します。

10

## <span id="page-10-0"></span>ドライブレコーダーの取り付けかた

## **ドライブレコーダーの取り付け位置について**

**■ 性能を十分発揮するために、下記を守って取り付けてください。** 

- フロントガラスの上部 20% の範囲内に取り付けてください。
- 視界の妨げにならいように取り付けてください。
- 検査標章などと重なったり、検査標章などが映らないように取り付けてください。
- ワイパーの可動範囲が映るように取り付けてください。雨天などのとき、鮮明に録 。画できない場合があります
- フロントガラスの着色部分 ( セラミックラインなど ) が映らないように、取り付けて 。ください
- 本機の LED ランプが確認でき、microSDHC メモリーカードを挿入 / 取り出しでき 。る位置に取り付けてください
- 指定の位置や寸法内に取り付けられない場合、車載カメラ装置などが装備されてい る場合は、お買い上げの販売店にご相談ください。
- 国土交通省の定める保安基準®に適合させるため、必ず取付許容範囲内(下図参照) に取り付けてください。

※道路運送車両の保安基準 第 29 条 ( 窓ガラス )、細目告示第 39 条、第 1 1 7 条お よび第 195 条最新の保安基準は、国土交通省の Web サイトをご確認ください。

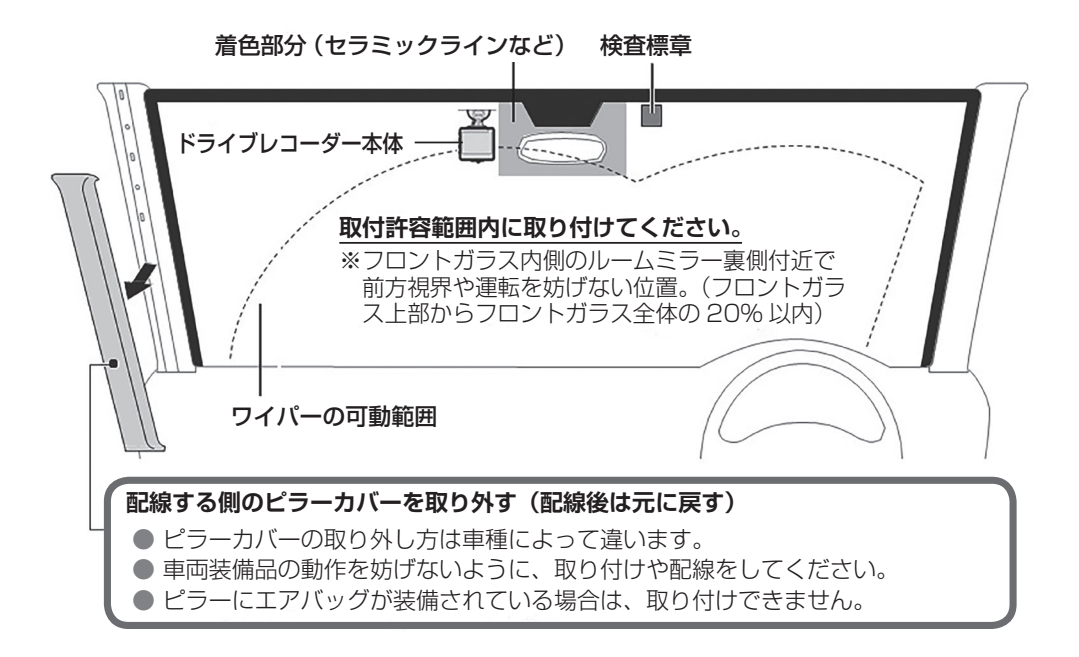

## <span id="page-11-0"></span>ドライブレコーダーの取り付けかた (つづき)

## 1. microSDHC メモリーカードの挿入 / 取り出し

- 最初に使用するときは、microSDHC メモリーカードをフォーマット(初期化)し **(27P。(☞ てください**
- microSDHC メモリーカードの端子面と本機の背面が同じ向きになるようにして、 カチッと音がするまで microSDHC メモリーカード挿入口へ差し込みます。
- microSDHC メモリーカードを 1 回押すと取り出すことができます。

LCD モニターの映像が完全に消えてから、microSDHC メモリーカードの挿入 / 取 。り出しを行ってください

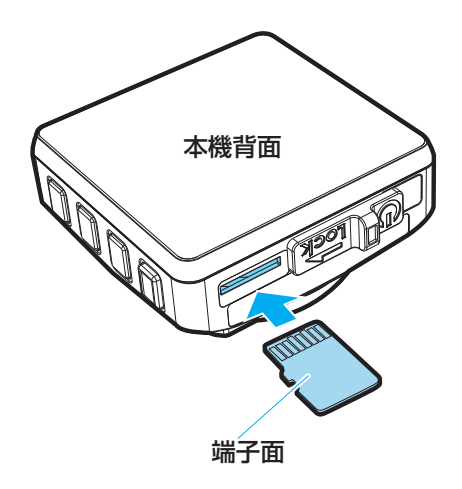

## <span id="page-12-0"></span>ドライブレコーダーの取り付けかた(つづき)

## **2. microSDHC メモリーカードについて**

■ 本機で使用できる microSDHC メモリーカード

- 付属の microSDHC メモリーカード
- 市販の microSDHC メモリーカード<sup>※</sup> (Class6 以上の 8 GB ~ 32 GB) ※ SDHC ロゴのある (SD 規格準拠) カードのみ使用できます。

**■ 初めて使用するときは、本機でフォーマット(初期化)してください。(☞ P27)** 

本機で使用している microSDHC メモリーカードをパソコンなどで読み込むとき に、microSDHC メモリーカード内にドライブレコーダー用の管理ファイルが表 示される場合がありますが、移動や削除、ファイル名の変更などしないでください。 ● 本機以外でフォーマット(初期化)しないでください。パソコンなどでフォーマッ ト(初期化)すると正常に動作しない場合があります。

### **microSDHC メモリーカードの取り扱い**

- 録画や再生、初期化などをしているときに、microSDHC メモリーカードを取り出 。さないでください
- microSDHC メモリーカードの初期化中にエンジンを切らないでください。
- 強い衝撃を与える、曲げる、落とす、水に濡らすなどしないでください。
- データ消滅による損害については、当社は一切の責任を負いかねます。
- 長時間使用すると、microSDHC メモリーカードが温かくなっている場合がありま すが、故障ではありません。
- 市販の microSDHC メモリーカードが不良品の場合、正常に動作しない場合があり ます。
- microSDHC メモリーカードの端子部を手や金属で触れたり、汚したりしないでく 。ださい
- microSDHC メモリーカードにシールやラベルを貼り付けないでください。
- microSDHC メモリーカードには寿命があり、長期間使用すると書き込みや消 去などができなくなる場合があります。特にドライブレコーダーの使用は、不 良セクタ<sup>※</sup>などが発生しやすく、平均寿命より短くなる場合があります。起動時 に microSDHC メモリーカードのフォーマット(初期化)や交換を促すメッセー ジが表示されたら、メッセージに従ってフォーマット(初期化)または市販の microSDHC メモリーカードに交換することをおすすめします。 ※長時間の使用でメモリーが損傷し、データを保存できなくなった領域

## <span id="page-13-0"></span>ドライブレコーダーの取り付けかた (つづき)

## **フロントガラスへの取り付け 3.**

- **ブラケットを、本機上部のブラケットホルダーに、カチッと音がするまで差**  *1* **し込んで取り付ける**
- ブラケットの接着面を、フロントガラスの事前に決めた位置に軽く当てる *2*
- **フロントガラスに固定する、ブラケットの接着面を押して** *3*
	- ブラケットが所定の位置に固定されていることを確認します。

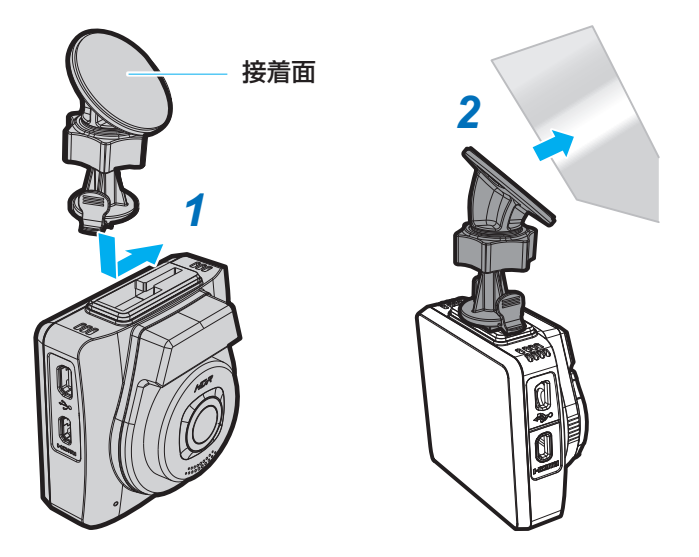

## **ドライブレコーダーの角度調整 4.**

- *イ ノ*ブを緩め、本機の垂直方向の角度、水<br>イ 平方向の角度(最大 360° 回転)を調整 平方向の角度(最大 360° 回転)を調整 **する**
- **本機が、ノブを締め、角度が決まったら** *2* **安全に所定の位置に固定されていること を確認する**

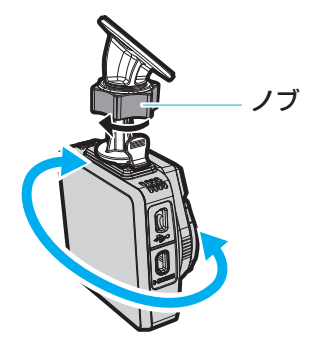

<span id="page-14-0"></span>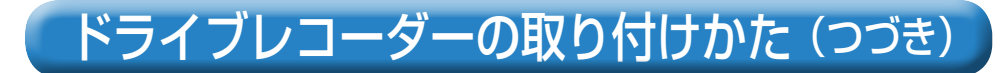

## **5. シガーライターソケットへの接続**

付属のシガーライターコードを使用して、本機とシガーライターソケットを接続 **する**

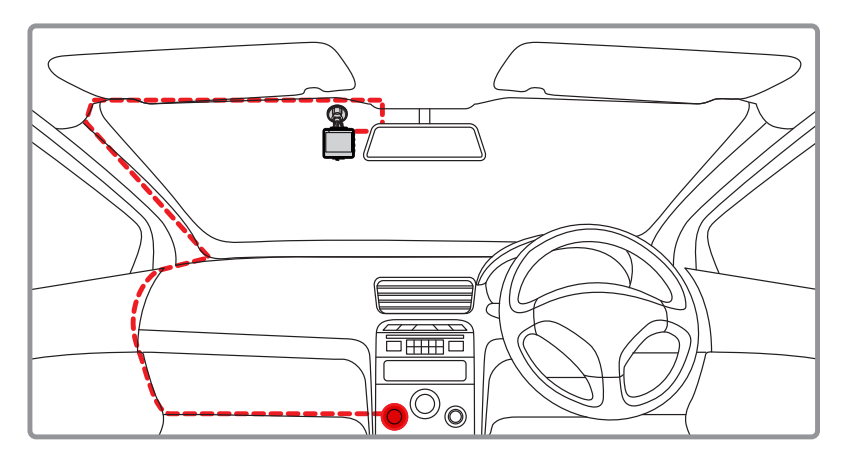

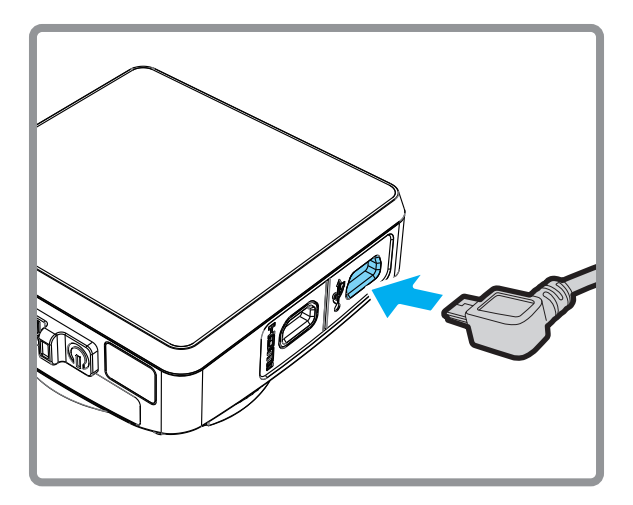

## <span id="page-15-0"></span>電源のオン / オフ

### **電源のオン**

● 本機の電源スイッチがオンの場合、車のエンジンを始動すると、本機の電源は自動 的にオンになります。「自動録画・録音1機能が「オン1に設定されている場合、本 機はオンになった後、自動的に録画を開始します。

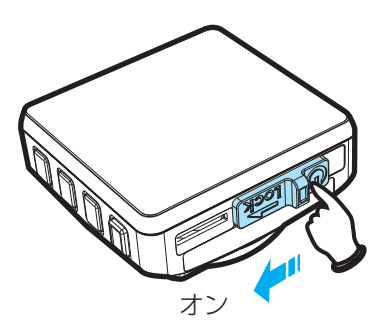

### **電源のオフ**

● 本機の電源スイッチを、右へスライドさせてオフにします。microSDHC メモリー カードの取り出しが可能になります。

microSDHC メモリーカードの挿入 / 取り出しは、LCD モニターの映像が完全に 消えてから行ってください。

● 初めて使用する場合や、電源をオフにして 1 週間以上使用しなかった場合は、 microSDHC メモリーカードの損傷を避けるために、車のエンジンを始動して 1分 以上待ってから電源をオンにしてください。

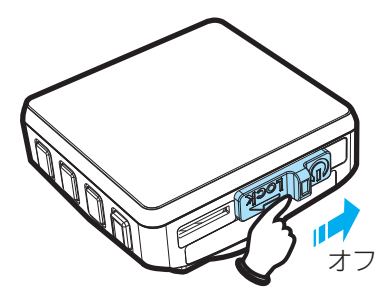

### **本機の再起動**

● 本機が原因不明のエラーにより正常に動作しなくなった場合は、電源スイッチを右 にスライドさせてオフにし、7秒経った後、再びオンの位置に戻して再起動を行なっ 。てください

## <span id="page-16-0"></span>最初の設定

### **「自動録画・録音1の設定 初期設定:「オン1**

電源がオンになると、自動的に録画を開始することが 。できます

- **ボタンを押してメニューを表示する** *1*
- \_2 ▲ / ▼ボタンを押し、[ 自動録画・録音 ] を選<br>- タ **択して、OK ボタンを押す**
- \_● / ▼ボタンを押し、[ オン ] を選択して、<br>3 OK ボタンを押す **ボタンを押す OK**
- メニューを終了するには、コ ボタンを押します。

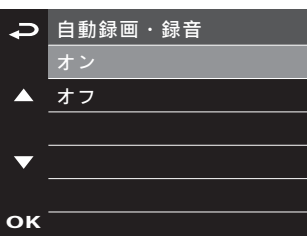

**緊急録画**

### **[ 衛星同期設定 ] 初期設定: [ オン ]**

**OK** また走行方向や車のスピー。衛星と同期することで時間の調整が不要になります GPS **ドを表示することができます。(☞ P21)** 

- **ボタンを押してメニューを表示する** *1*
- **ボタンを押す OK、を選択して ] 衛星同期、[ ボタンを押し ▼/ ▲** *2*
- **ボタンを押す OK、を選択して ] オン、[ ボタンを押し ▼/ ▲** *3*

## <span id="page-17-0"></span>最初の設定 (つづき)

**[時間帯設定 ] 初期設定: [ + 9]** 

- **ボタンを押してメニューを表示する** *1*
- **ボタンを押す OK、を選択して ] 時間帯設定、[ ボタンを押し ▼/ ▲** *2*
- <mark>3 ▲</mark> / ▼ボタンを押し、[ +9] を選択して、OK ボタンを押す

### **お知らせ**

● 衛星の時刻は時間帯に同期しており、国が違うと時間帯が異なる場合があります。衛 星同期の機能を [オン] に設定した場合、正しい時間帯を選択する必要があります。 。世界の時間帯はおおよそ以下のように分けられています

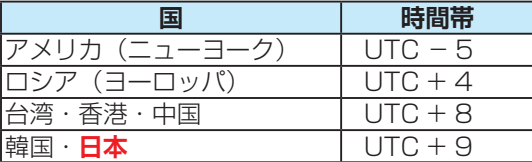

## <span id="page-18-0"></span>使いかた

### **ビデオ録画の画面**

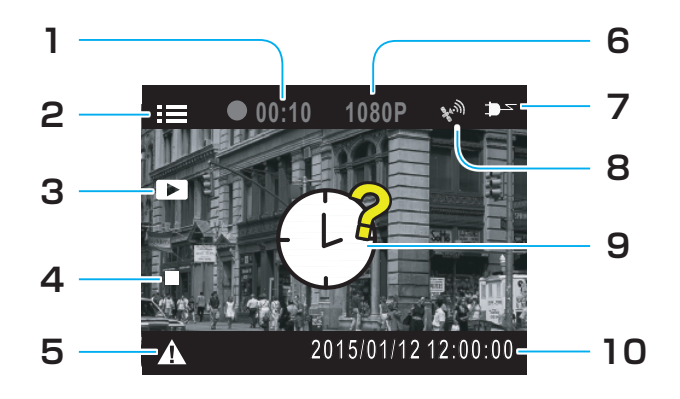

#### **録画時間 1.**

録画時間を表示します。

**メニュー設定 2.**

録画中に コ ボタンを押すと、走行 方向、走行速度、現在時刻を表示しま **す。** 

#### **ビデオ再生 3.**

▲ボタンを押すと、録画したビデオ 。を再生することができます

- **録画停止 4.** ▼ボタンを押すと、録画を停止しま
	- す。

#### **緊急録画 5.**

ビデオ録画中に OK ボタンを押すと、 手動で停止するまで、60秒前から 120 秒後まで最大 180 秒、録画を 続けて2つのファイルに保存すること ができます。衝突が検出された場合は、 。自動的に緊急録画モードに入ります **00:02:59 2/6 2/6**

#### **解像度 6.**

1080P (1920x1080)

#### **電源 7.**

車のシガーライターソケットに接続さ れていて、雷力が供給されているとき **表示されます。** 

#### **アイコン GPS 8.** GPS 衛星と同期すると、 マークが表

### 。示されます **9. 日付 / 時間未設定表示**

日付と時間が設定されていないときに 。表示されます

#### **日付と時刻 10.**

録画の日付と時刻を表示します。

## <span id="page-19-0"></span>**使いかた (つづき)**

### **運転中のビデオ録画をしたり停止するには**

自動車のエンジンが始動し、「自動録画・録音1機能が <del>ロ動キのエ</del>ンシンが知動し、[日動蠍圖 歐目 ]機能.<br>オンになっていると、本機の電源が自動的にオンにな り、録画を開始します。(LED インジケーターが赤く<br>・・・・・・・ 点灯します。) エンジンが停止すると、録画が自動的に停止します。 (IFD インジケーターが緑色に点灯します。) またビデオ録画中に▼ボタンを押すと、録画を停止す ることができます。 再び緑画するときは OK ボタンを  $\frac{1}{100}$ 

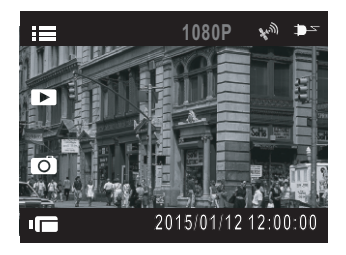

**?**

#### **お知らせ ビデオ 画像**

押します。

- 録画は1分または3分ごとに、1つの記録ファイルとして保存されます。(☞ P27)
- 本機は microSDHC メモリーカードに録画を保存します。 microSDHC メモリーカー ・。。。。<br>ドの容量がなくなると、自動的に古い記録ファイルから順に上書きされて繰り返し保 存し続けます。(☞ P28)
- 本機は Full HD 1920 × 1080 27.5fps の設定で撮影を行なうと、HDR(HIgh  $\Box$ ynamic Range)が有効となり、露出が不足している暗部の明るさを改善すること ができます。( 逆光補正)

### **緊急録画をするには**

#### 録画したビデオを緊急に保護したいときに使用します。  $\,$ <br>50 秒前から 120 秒後まで最大 180 秒間、録画デー 。タを保護します

**OK**

ビデオ録画中に、OK ボタンを押すと、緊急録画モード .<br>に入ります。 緊急メッセージが画面の右上隅に表示さ れ、録画データが保護されます。衝突が検出された場 。自動的に緊急録画モードに入ります、合は **OK** ቇⓙ棳 **1 緊急録画** …<br>録画を停止するには、▼ボタンを押します。

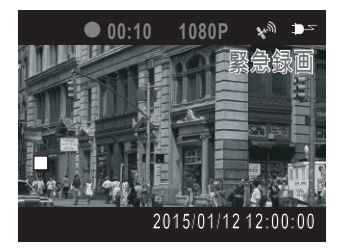

### **お知らせ**

● 緊急録画機能はビデオ録画中のみ動作します。

● 緊急録画機能で撮影したビデオは上書きされないように、保護され保存されます。 - 8-GB 以上のメモリーカードで最大 10 個の緊急録画ファイルを保存することができ ます。緊急録画ファイルが容量の上限に達したとき、LCD モニターに「ファイルが —杯です」のメッセージが表示されると、自動的に古い緊急録画ファイルから順に上 書きされて繰り返し保存し続けます。

20

## <span id="page-20-0"></span>**便いかた (つづき)**

## **スナップ画像の撮影をするには**

#### 本機でスナップ画像を撮影することができます。<br>-<br>-

ビデオ録画中の場合、▼ボタンを押して、録画を停止 します。

録画待機画面中に▼ボタンをもう一度押すと、画像を ■※圖内||※圖圖11℃・ハンン<br>撮影することができます。

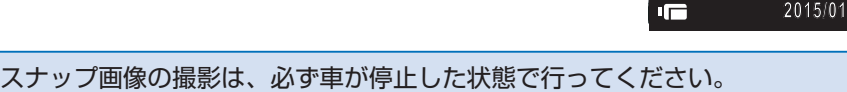

走行方向、現在時刻、走行速度を表示するには

ビデオ録画中に ⊋ ボタンを押すと、表示が切り替わ<br>↓ <sub>ロノカ 歌曲」</sub><br>ります。

っ。。。<br>もう一度 ⊋ ボタンを押すと、元の表示に切り替わり ます。

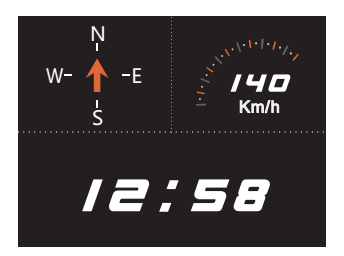

**P1080**

Œ.

(شه

**?**

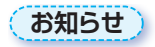

**画像**

● GPS の信号を受信できない場合、走行速度と走行方向はグレースケールの図形にな 。ります **ビデオ**

## <span id="page-21-0"></span>使いかた (つづき)

## 録画した [ 画像 ]/[ ビデオ ]/[ 緊急録画 ] を見るには

録画中の場合は、▼ボタンを押して、録画を停止します。

- **ボ ▼/、▲ メニューを表示し、ボタンを押し** *1* **タンで「ファイル再生 | を選択して、OK ボタ ンを押す**
- \_2 ▲ / ▼ボタンを押し、再生したい記録ファイル<br>- 2 のカテゴリーを選択して、OK ボタンを押す のカテゴリーを選択して、OK ボタンを押す
- \_3 ▲ / ▼ボタンを押し、再生したい記録ファイル<br>3 のサムネイルを選択して、OK ボタンを押す のサムネイルを選択して、OK ボタンを押す
- 選択した記録ファイルを再生することができます。

#### **お知らせ**

- 録画待機画面から▲ボタンを押すと、直接再生モードに入ることができます。最後に<br>- 、録画されたファイルが画面にまテされます 録画されたファイルが画面に表示されます。
- 本機に HDMI ケーブルを取り付けた場合、緑画機能を使用することはできません。
- 本機に HDMI ケーブルを取り付けた場合、再生画面は接続されたモニターに表示さ れます。本機の画面には何も表示されません。

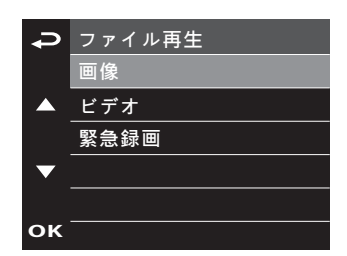

/ / 12 1 2015

### <span id="page-22-0"></span>**使いかた (つづき) 画像**

#### **記録ファイル再生の画面 エロエンス**

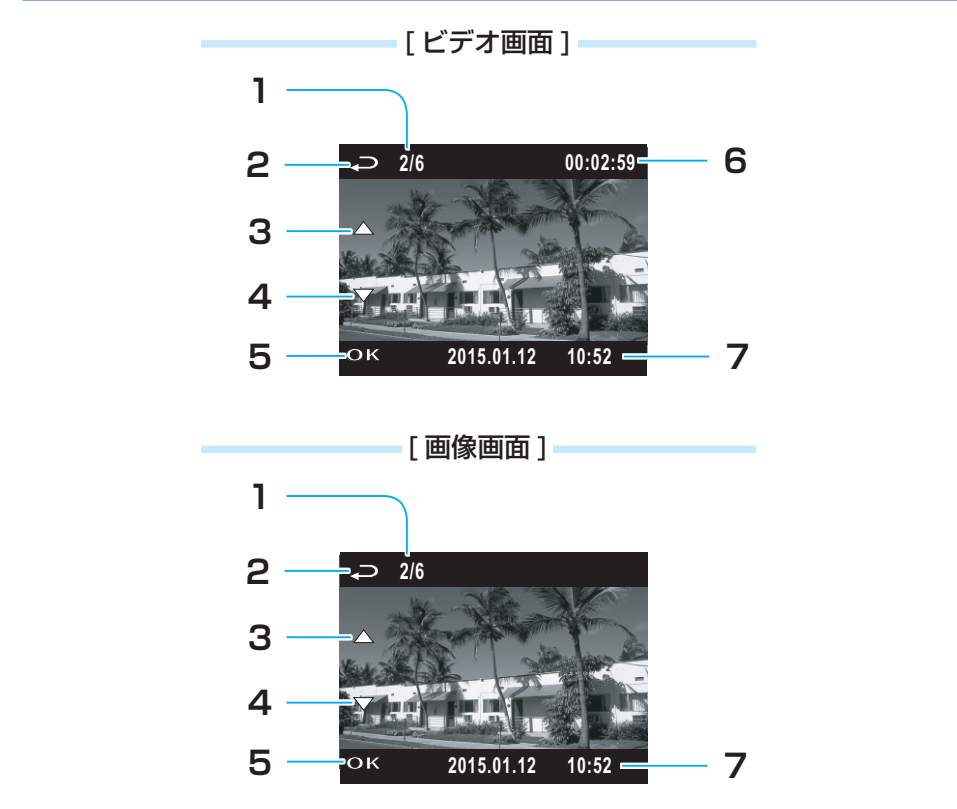

**?**

- 1. ファイル数表示 - ・・・・・・・・・・。<br>すべての記録されたファイル数と現在 s<br>のファイルの番号を表示します。 • ファ·
- **ファイル選択へ 2.** ቇⓙ棳 **1** (再生メニューへ) ボタンを押すと、ファイル再生の <u>サムネイル画面に戻ります。</u>
	- **3.前のファイルへ** ▲ボタンを押すと、1つ前に記録され たファイルを見ることができます。
	- **次のファイルへ 4. OK ▼ボタンを押すと、1つ後に記録され**  $\overline{c}$ ファイルを見ることができます。
- **一時停止 / 再生 5.** <del>ロエ</del><br>OK ボタンを押すと、ファイルを再 **)。ポックでキッと、ファイル**<br>生 / 表示または一時停止します。
- **再生時間 6. 再生ファイルの経過時間を表示しま** 。す 初期**設定**
- **日付と時間 7.** 録画日付と録画時間を表示します。

#### <span id="page-23-0"></span>使いかた (つづき) **ビデオ**

### **記録ファイルを削除するには**

**ボ ▼/、▲ ボタンを押してメニューを表示し** *1* **OK タンで「ファイル削除1を選択して、OK ボタ ンを押す**

**、** 

- \_2 ▲ / ▼ボタンを押し、削除したい記録ファイル<br>- 2 のカテゴリーを選択して、OK ボタンを押す のカテゴリーを選択して、OK ボタンを押す
- \_3 ▲ / ▼ボタンを押し、削除したい記録ファイル<br>3 のサムネイルを選択して、OK ボタンを押す のサムネイルを選択して、OK ボタンを押す
- **全 [ または ] つ削除 1、[ボタンを押し ▼/ ▲** *4* **ファイル削除** <u>て削除 ]</u> を選択して、OK ボタンを押す

削除された記録ファイルを復元することはできません。必要な記録ファイルは必ずバックアップ してから、削除してください。 **生ファイル再**

**衛星同期**

### **居眠り防止案内**

- **1 <del>つ</del> ボタンを押し、メニューを表示し、<br>▲ / ▼ボタンで [ 居眠り防止案内 ] を選 4/5P** ኾከዂዙ ▲ / **▼ボタンで** 「居眠り防止案内 1 を選択して、 OK ボタンを押す
- $\mathcal{L}$ . \_2 ▲ / ▼ボタンを押し、[ オン ] を選択して、<br>2 OK ボタンを押す
- この機能をオンにしている場合、車の運転が開始 された 1 時間後に、お知らせ音とメッセージを画 面に表示し、その後 30 分ごとに、お知らせを表 。示します

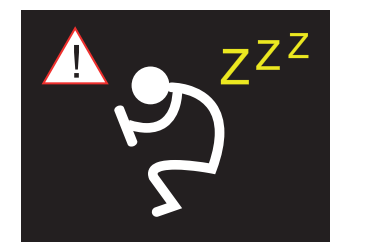

**フォーマット設定**

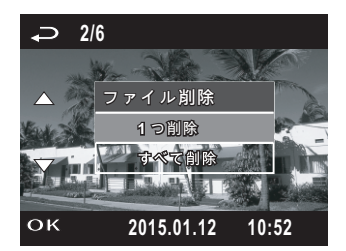

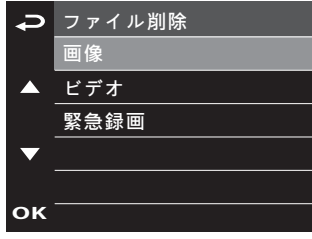

#### <span id="page-24-0"></span>設定 **画像 00:02:59 2/6 ファイル削除 ビデオ**

### **メニューの内容 緊急録画 緊急録画 00:02:59 2/6**

● メニューの内容は以下のようになっています。

**ファイル削除**

**2/6**

**画像**

**STATE** 

**ビデオ**

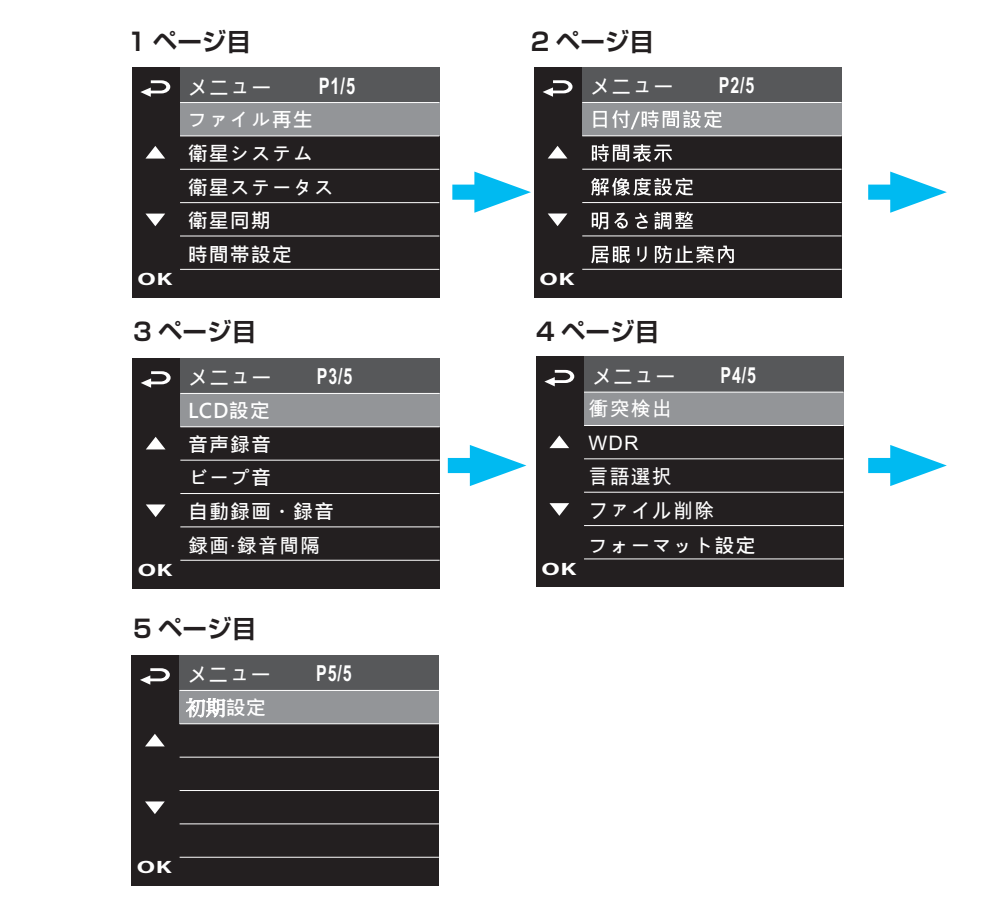

ቇⓙ棳 **1**

ቇⓙ棳 **1**

ቇⓙ棳 **1**

**ファイル削除**

**ファイル削除**

### **メニューの操作**

録画中の場合は、▼ボタンを押して、録画を停止します。

**イ ⇒ ボタンを押し、メニューを表示する** 

- *1* **ボタンを押す OK、設定したい項目を選択して、ボタンを押し ▼/ ▲** *2*
- **3 ▲ / ▼ボタンを押し、お好みの設定を選択し、OK ボタンを押す**<br>マイス・アー・ボタン・エー・・・・ - キ<del>クフェ</del>ュ
- **メニューを終了する、ボタンを押すと もう一度** *4*

## <span id="page-25-0"></span>設定 (つづき)

## **メニューの設定項目と機能**

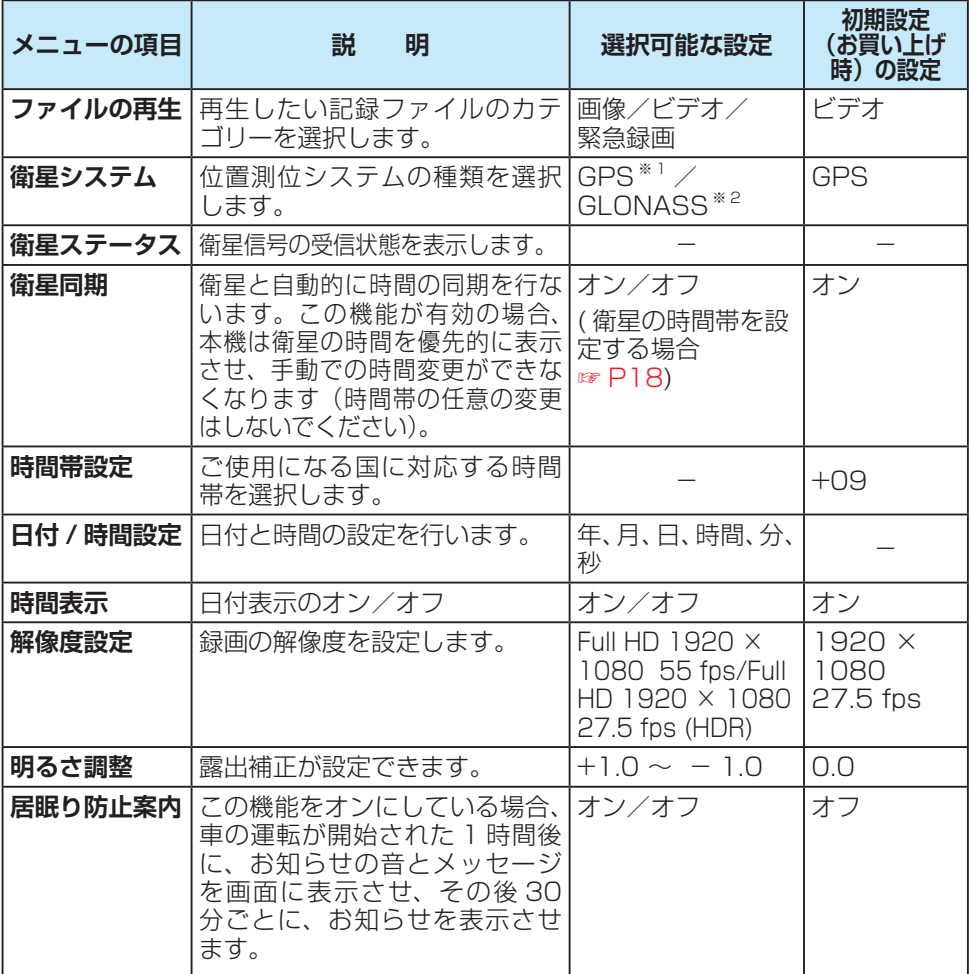

※1 GPS (Global Positioning System)

。アメリカ国防総省によって運用されている衛星測位システムです

※2 グロナス (GLONASS: Global Navigation Satellite System) 。ロシア宇宙軍によって運用されている衛星測位システムです

## 設定 (つづき)

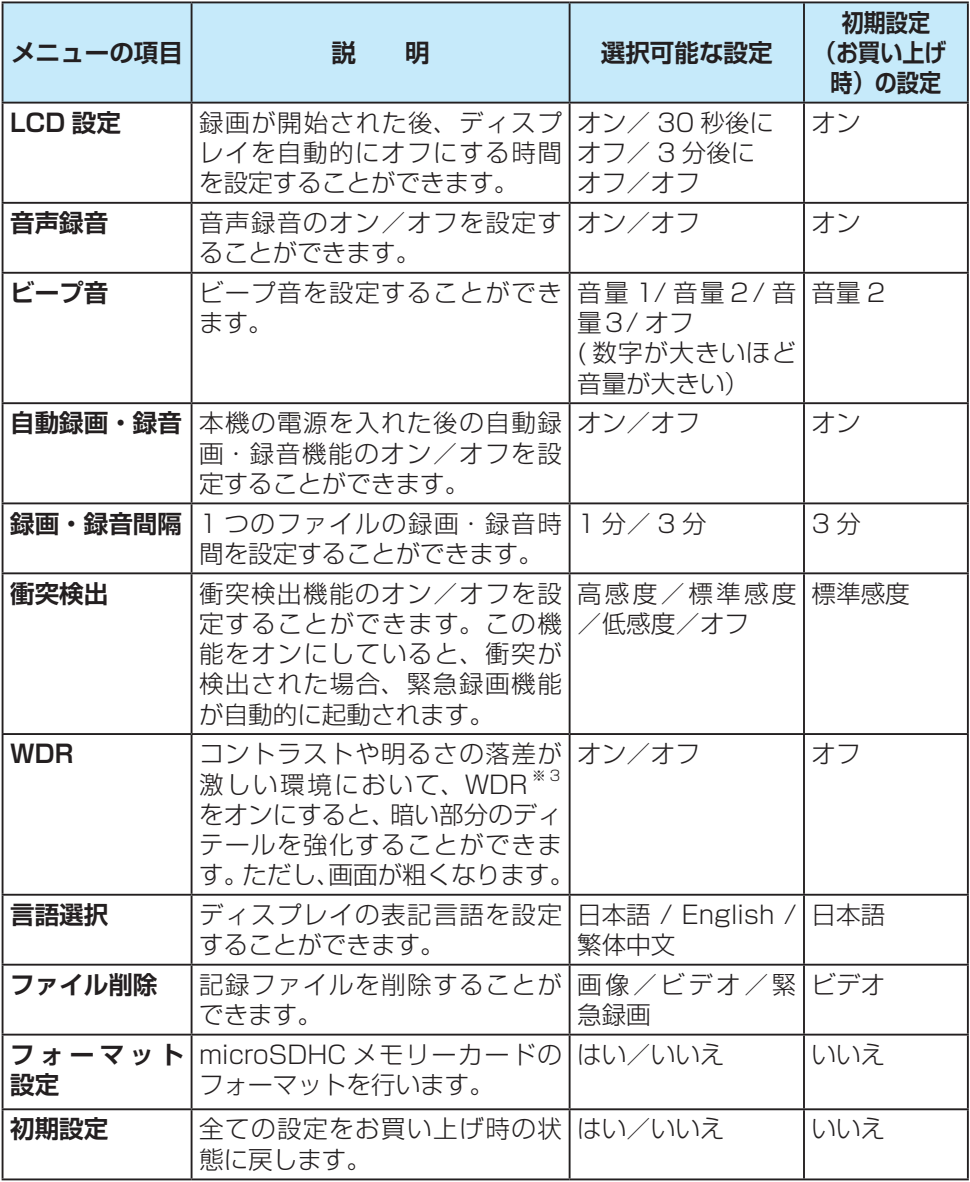

※ 3 Wide Dynamic Range の略称

## <span id="page-27-0"></span>画質設定と録画時間について

#### ● 各設定のファイルサイズや緑画時間は目安です。

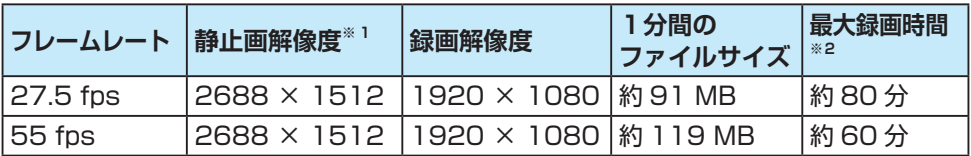

※1 手動静止画の場合、設定した画質の解像度で JPG として記録されます。

※ 2 8 GB の microSDHC メモリーカードを使用した場合。

## 商標などについて

- microSDHC ロゴは SD-3C. LLC の商標です。
- HDMI、HDMI ロゴおよび High Definition Multimedia Interface は HDMI Licensing LLC. の登録商標または商標です。
- 本製品の説明書に記載されている各種名称、会社名、商品名などは、各社の登録商標 または商標です。
- 各社の商標および製品商標に対しては特に注記のない場合でも、これを十分尊重いた します。

## 本機のお手入れ

● ベンジンやシンナー類、マニキュア除去液、アルコール類などは使用しないでくださ  $U<sub>0</sub>$ 

(ケースや塗装が変質するおそれがあります)

- 磨き粉などが配合された洗剤で拭かないでください。 キズの原因となります
- レンズ部が汚れている場合には、水を含ませた柔らかい布などで軽く拭いてください。 。乾いた布で強くこするとキズの原因となります

## <span id="page-28-0"></span>故障かな ?!

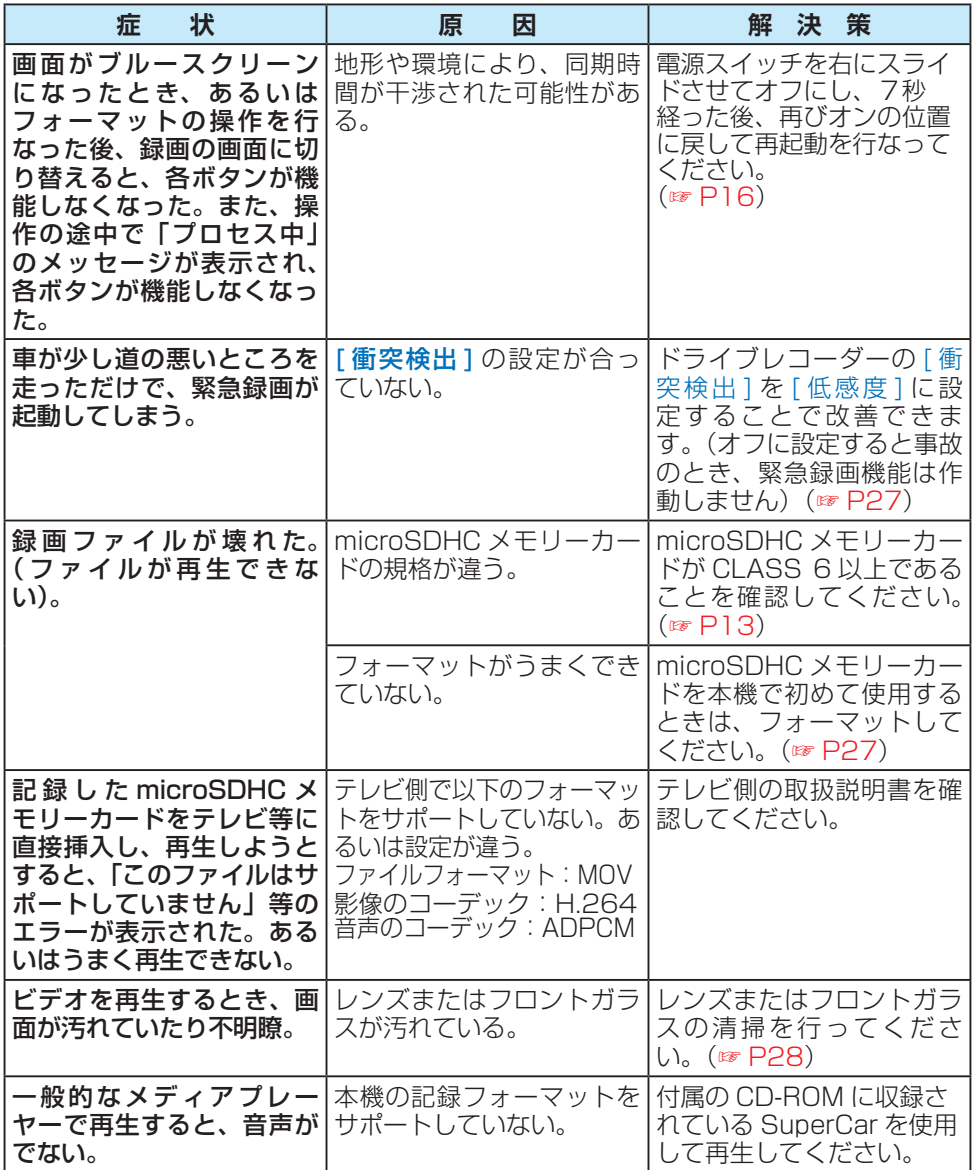

# 故障かな ?! (つづき)

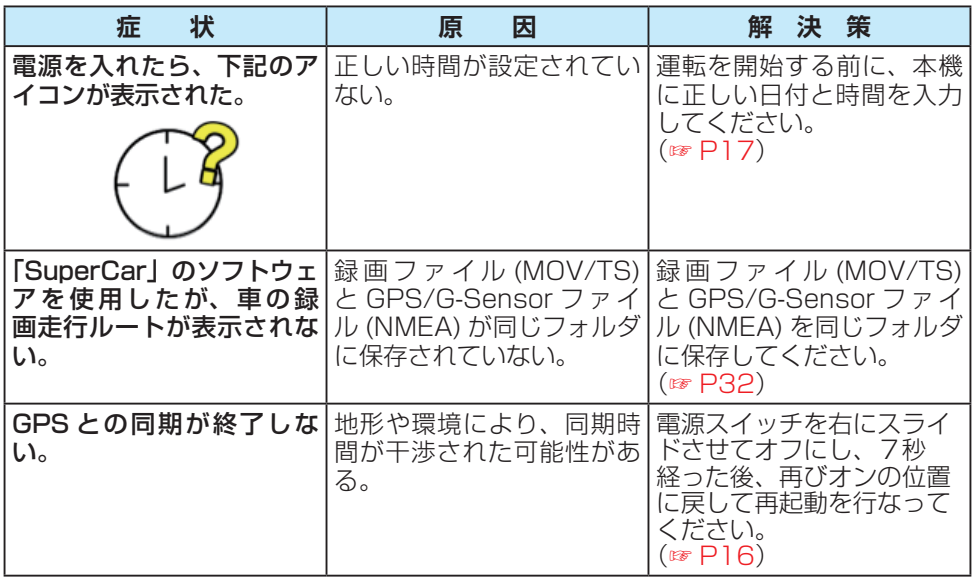

## <span id="page-30-0"></span>仕様

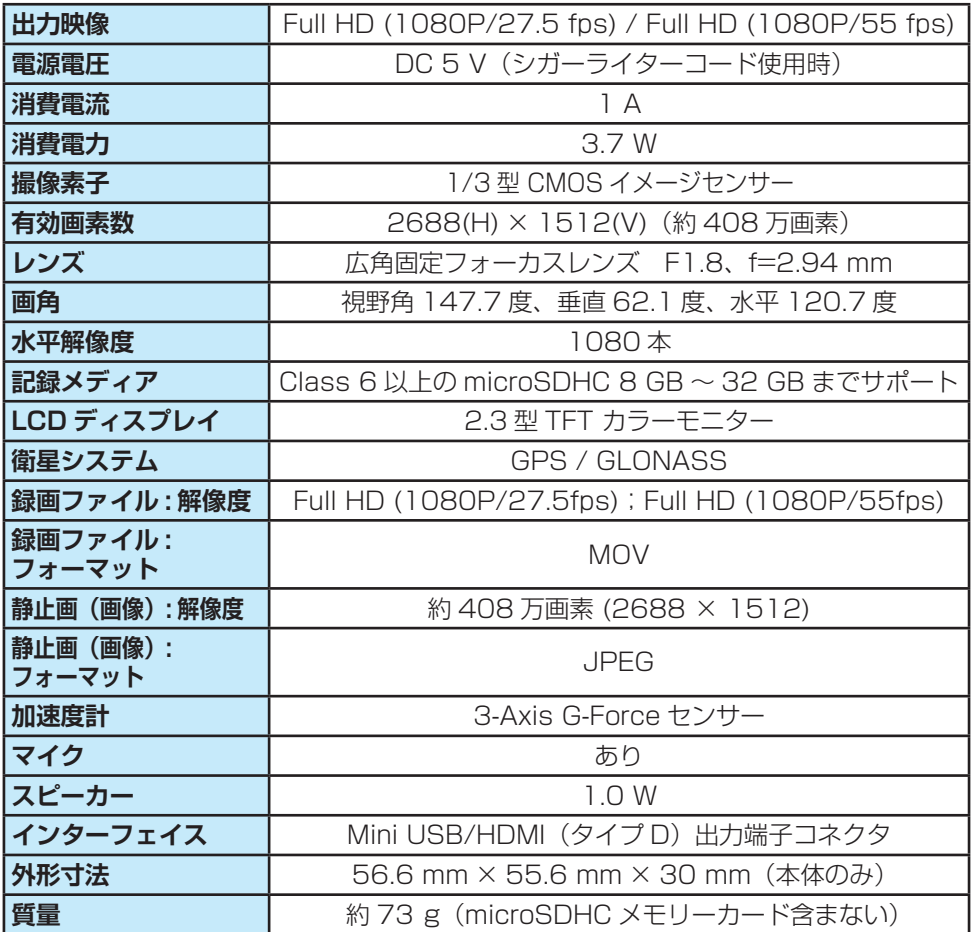

● 本製品の仕様、画面表示、外観は、改良のため予告なく変更することがあります。

●本書の記載の寸法·質量はおおよその数値です。

● 画面表示などの色は印刷物ですので実際と異なる場合があります。

## <span id="page-31-0"></span>付属のソフトについて [SuperCar]

### **操作画面**

● 付属の CD-ROM には「SuperCar」というソフトウェアが収録されています。 「SuperCar」は本機で記録した microSDHC メモリーカードの記録ファイルをパソ コンで見ることができるビューアーアプリです。

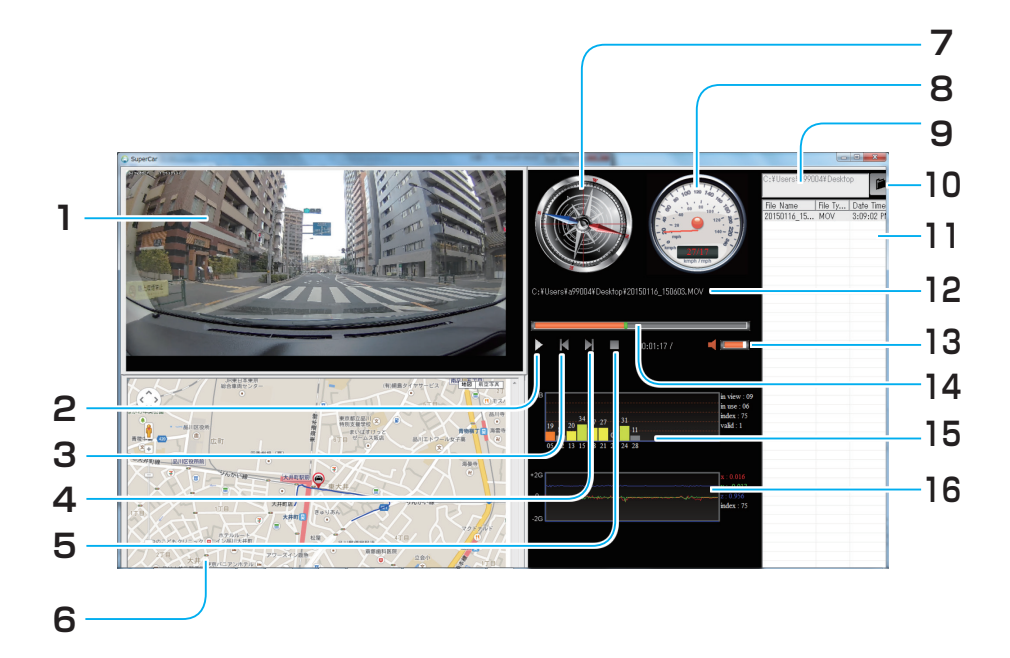

- **ビューアー 1.** 。ファイルを再生すると表示されます
- **一時停止ボタン / 再生 2.** ファイルの再生 / 一時停止をしたい 。ときに押します
- **前のファイルへ 3.** 1 つ前に記録されたファイルを見る ことができます。
- **次のファイルへ 4.** 1 つ後に記録されたファイルを見る 。ことができます
- **再生の停止 5.**
- **マップ Google 6.**
- **コンパス 7.**
- **スピードメーター 8.**

**ディレクトリー表示 9.** 記録したフォルダーのディレクト 。リーを表示します

#### **検索ボタン 10.**

記録したフォルダーを検索します。

- **登録ファイルリスト 11.** microSDHC メモリーカードに記録さ れたファイルの中で、SuperCar に登 録したリストファイルを表示します。
- **ファイル名 12.** 選択したファイル名を表示します。
- **音量 13.**
- **録画時間/再生時間 14.**
- **15. 衛星信号の SN 比 (SNR)**
- **衝突センサーの感度 16.**

32

## <span id="page-32-0"></span>付属のソフトについて [SuperCar](つづき)

### **記録ファイルを再生するには**

- **検索ボタンをクリックし、microSDHC メモリーカードのビデオフォルダー**  *1* **を選択する) VIDEO(**
- **で再生したい記録ファイ」SuperCar、「の中で) VIDEO (ビデオフォルダー** *2* ルを選択し、「開く1をクリックして、「SuperCarl に登録する
- <mark>3</mark> 登録ファイルリストの中で、再生したい記録ファイルを選択して、ダブル<br>**3** クリックまたは再生ボタンをクリックする **クリックまたは再生ボタンをクリックする**
- 選択した記録ファイルを再生することができます。

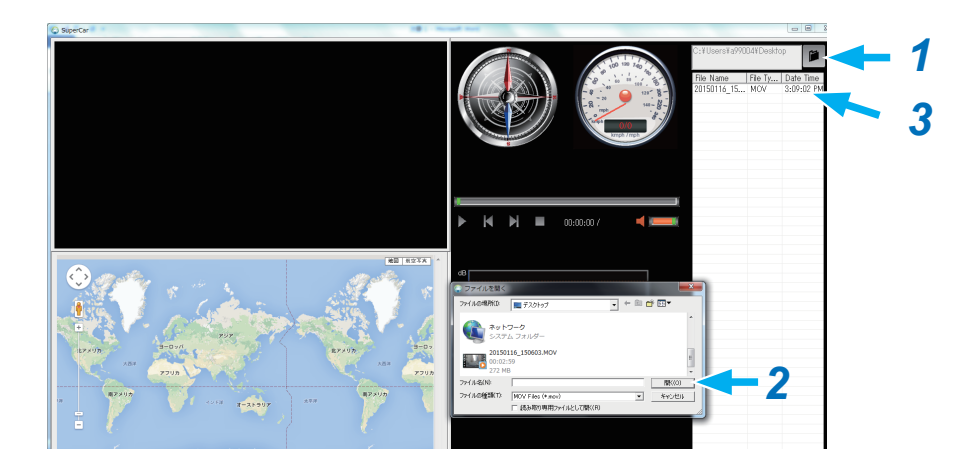

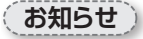

- 車の走行ルートを Google マップに表示させるには、インターネットに接続してから、 。ファイルを再生してください
- ●映像ファイル (MOV/TS) と GPS/G-Sensor ファイル (NMEA) を同じフォルダに 保存することで、同時再生を行うことができます。
- 「SuperCarl は Windows7 以上の OS に対応しております。(32bit と 64bit の どちらにも対応) [※ 2015年6月現在1